#### **IKSANIKA**

+ 1 (408) 490-0777 www.iksanika.com/products/ support@iksanika.com

## **User Guide**

### **Advanced Order Number**

**v2.0.1 for Magento 2 Extension Official extension page: Advanced Order Number for Magento 2**

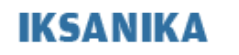

User Guide v2.0.1 <br>Advanced Order Number **Magento®** 2 Extensions<br>April 01, 2016 **Advanced Order Number** 

#### **Document Index**

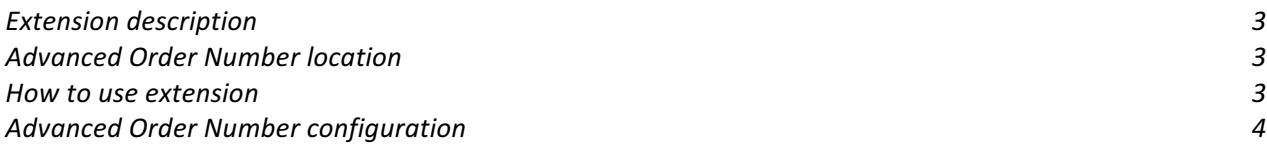

### **IKSANIKA**

User Guide v2.0.1 Magento<sup>®</sup> 2 Extensions Advanced Order Number | April 01, 2016

#### **Extension description**

Custom Order Number extension for Magento 2 allows you to customize mask/pattern, starting number, prefixes, and postfixes for orders, invoices, shipments, and credit memos to meet your store business needs and make it more user-friendly.

#### **Advanced Order Number location**

After installing you can find extension configuration section under **'Store > 'Configuration' > 'IKSANIKA' > 'Order Number'** menu item.

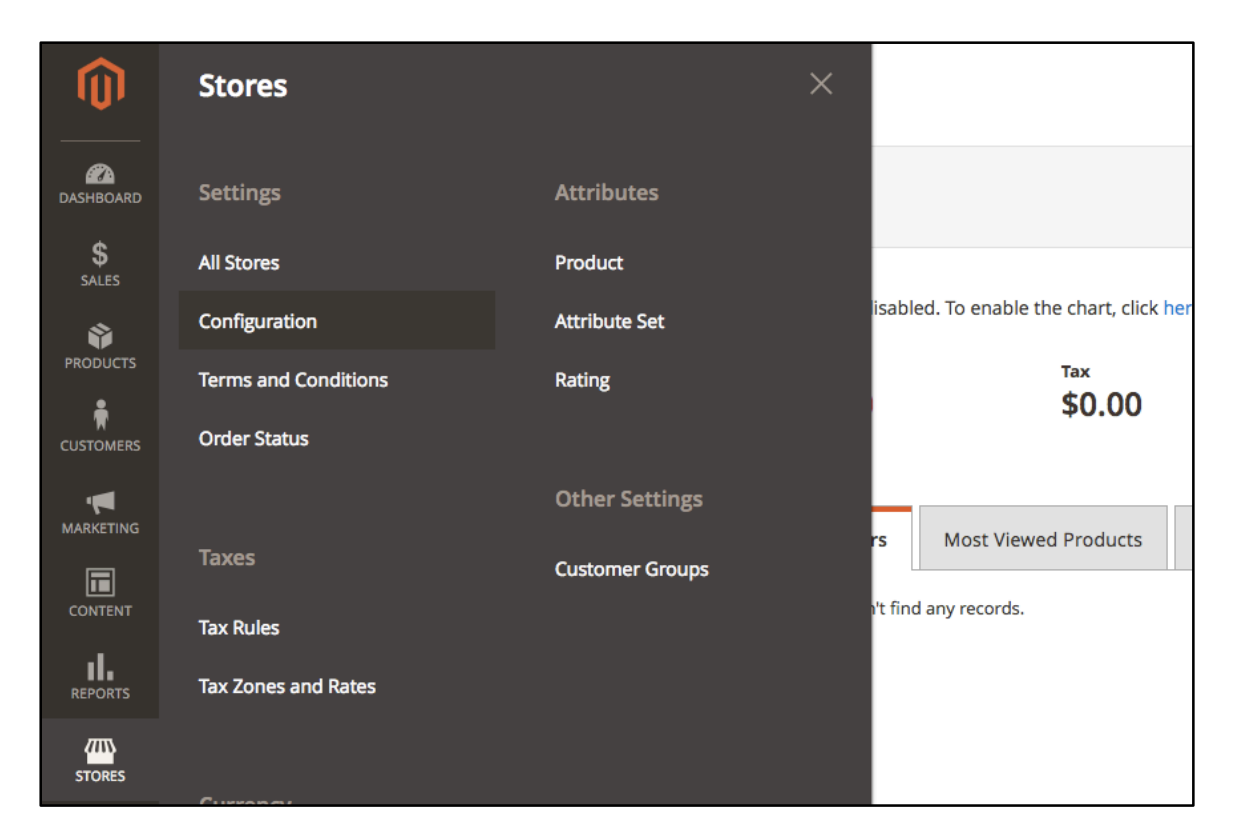

#### **How to use extension**

To activate extension, you have to set **'Enabled'** option under **'General'** section to **'Yes'** option.

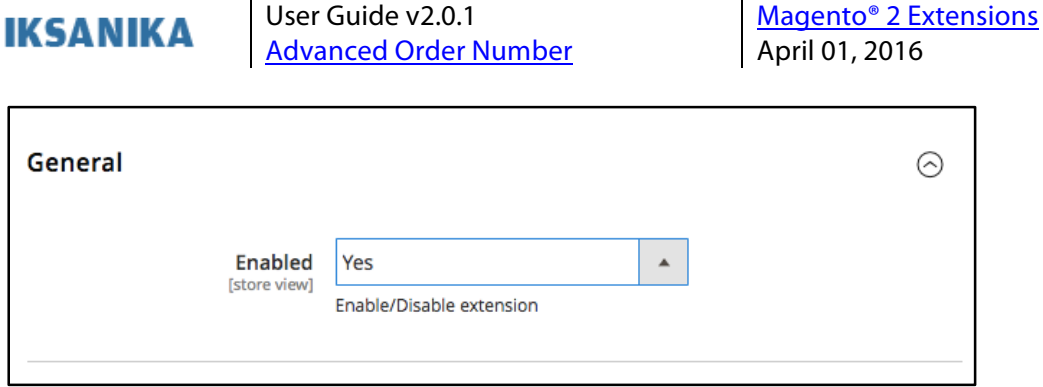

After enabling Custom Order Number extension – all new orders, invoices, shipments, and credit memos will be generated by extension according to defined extension settings.

Settings for orders, invoices, shipments, and credit memos numbers located under own section:

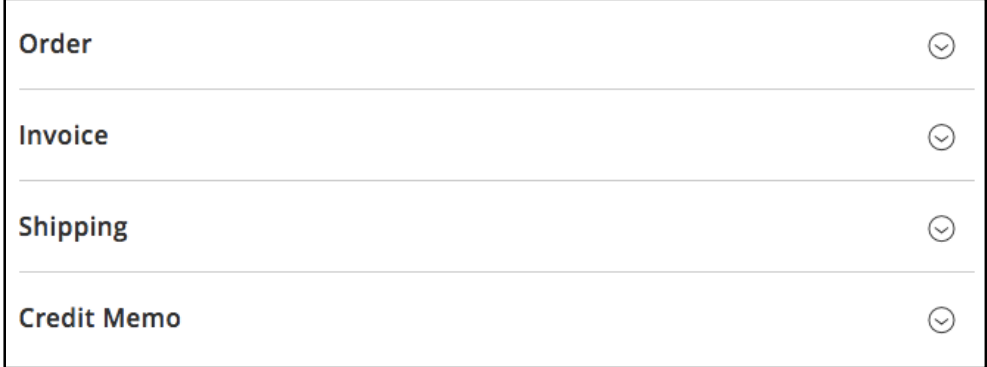

Core entity if Order, so first of all you have to configure settings for order numbers.

#### **Advanced Order Number configuration**

Under **'Order'** you have numerous settings options to customize order number.

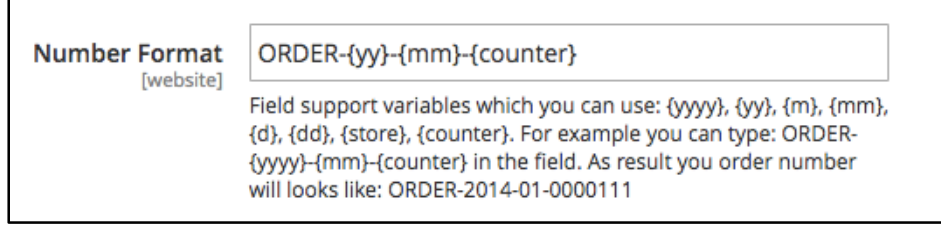

**'Number Format'** allows you to specify pattern which will generate each next order number. You can set any letters and digits as well as list of predefined variables. Variables are special markers which will be automatically changed by extension with appropriate dynamic values generated by extension or your store.

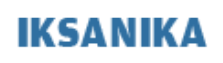

List of predefined variables, which will be replaced by extension:

- **{yyyy}** A full numeric representation of a year, 4 digits
- **{yy}**

A two digit representation of a year

- **{m}**

Numeric representation of a month, without leading zeros

- **{mm}**

Numeric representation of a month, with leading zeros

- **{d}** Day of the month without leading zeros
- **{dd}** Day of the month, 2 digits with leading zeros
- **{store}** Internal Magento store ID, digits value
- **{counter}**

Internal Magento order ID, generated unique identification of the order

So, for example pattern **'ORDER-{yy}-{mm}-{counter}'** will looks like: **'ORDER-17-05-0135'.**

You can define behavior of **{counter}** variable with next settings:

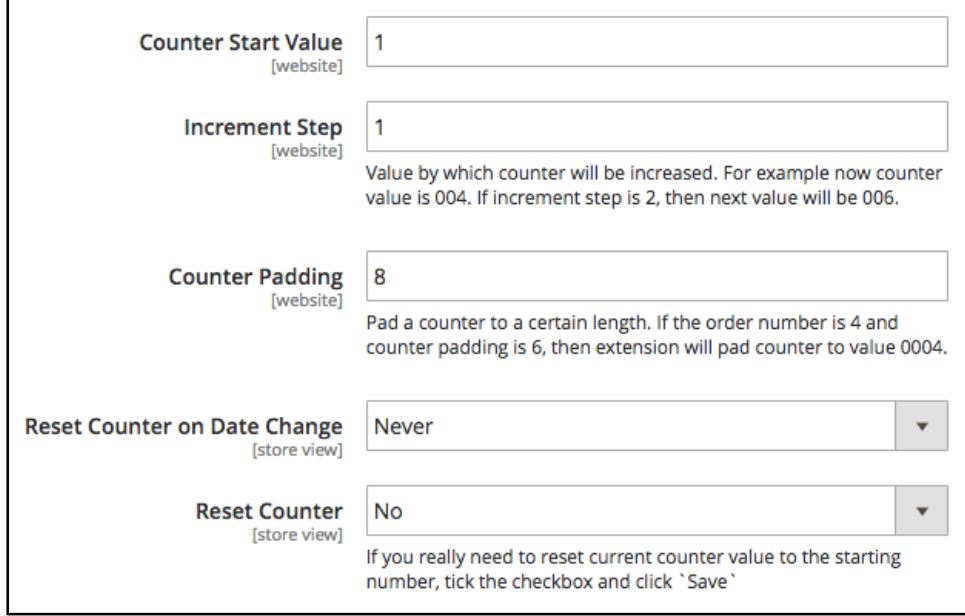

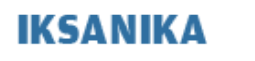

**'Counter Start Value'** - is numeric value. It is a very first value which will be generated by extension after extension activation, or after counter reset.

**'Increment Step'** – is numeric value. It is value by which counter will be increased. For example: current value of counter is 00055, the **'Increment Step'** is 6, then next counter value generated by extension will be 00061.

**'Counter Padding'** – is numeric value. It will pad the counter to certain lengths. For example counter value is 55, the **'Counter Padding'** value is 8, then extension will adjust final counter value to 00000055.

**'Reset Counter on Date Change'** – which will reset or not counter value to **'Counter Start Value'** each: Year, Month, Day.

**'Reset Counter'** – by set Yes value and clicking **'Save'** settings button, extension will reset **{counter}** to default settings by taking in consideration **'Counter Start Value', 'Increment Step', 'Counter Padding'** settings.

**NOTE: You always should take in consideration, that final generated order number value should be always unique across your store, otherwise your Magento store will fall each time when duplicated order number value will be generated! So be careful when you configuring order number settings.** 

All those order number settings can be inherited by Invoice, Shipping and Credit Memos. In this case you have to activate **'Save as Order Number'** in appropriate section with **'Yes'** option.

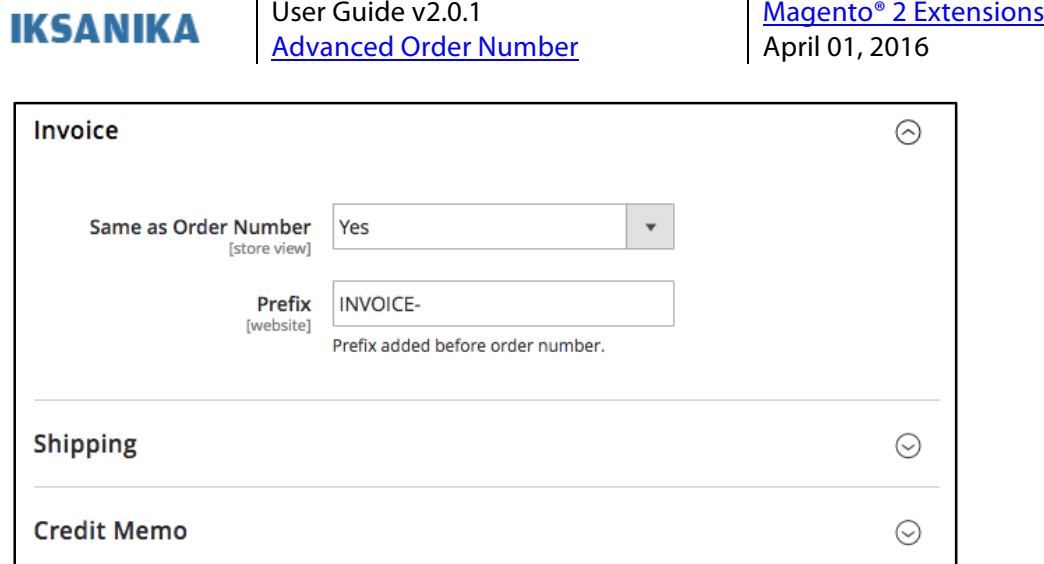

If **'Same as Order Number'** is active you can specify **'Prefix'** which will be added before order unique number, which is generated by settings in Order section.

If you want to specify own custom pattern for invoices, shipping, credit memos you can deactivate **'Save as Order Number'** with **'No'** option. In this case full stack of settings for customization will appear in same way as Order section.

7

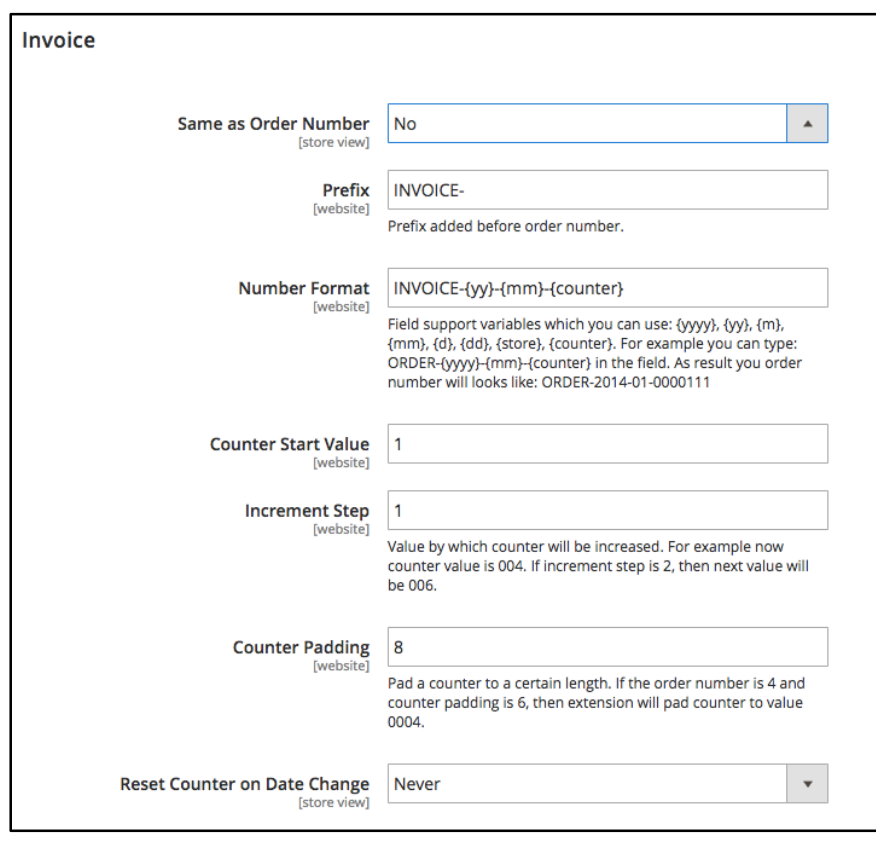

Copyright © 2016 Iksanika, LLC. All rights reserved. www.iksanika.com/products/ support@iksanika.com

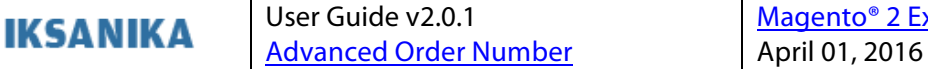

User Guide v2.0.1 Magento® 2 Extensions

#### **How Order Number appears in frontend**

Orders numbers customized by Advanced Order Number for the Magento 2 platform, will appears across the platform, which means for customers in front-end as well.

For example, on thank you page after order placed:

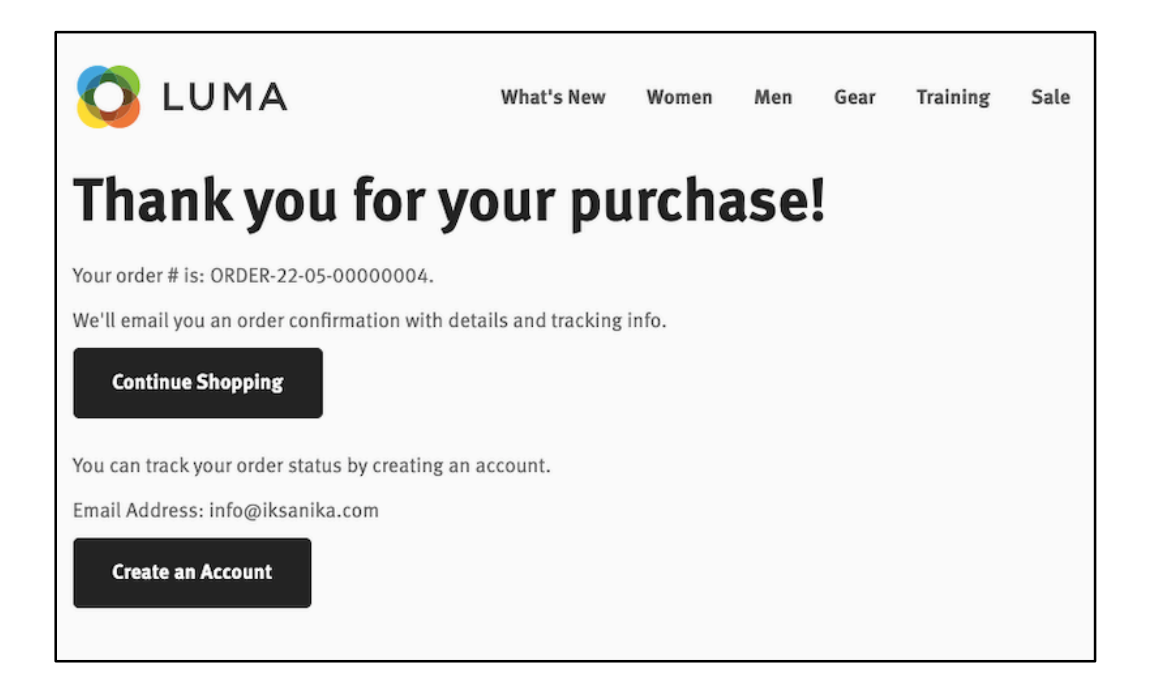

As well as on customers' orders history and status pages:

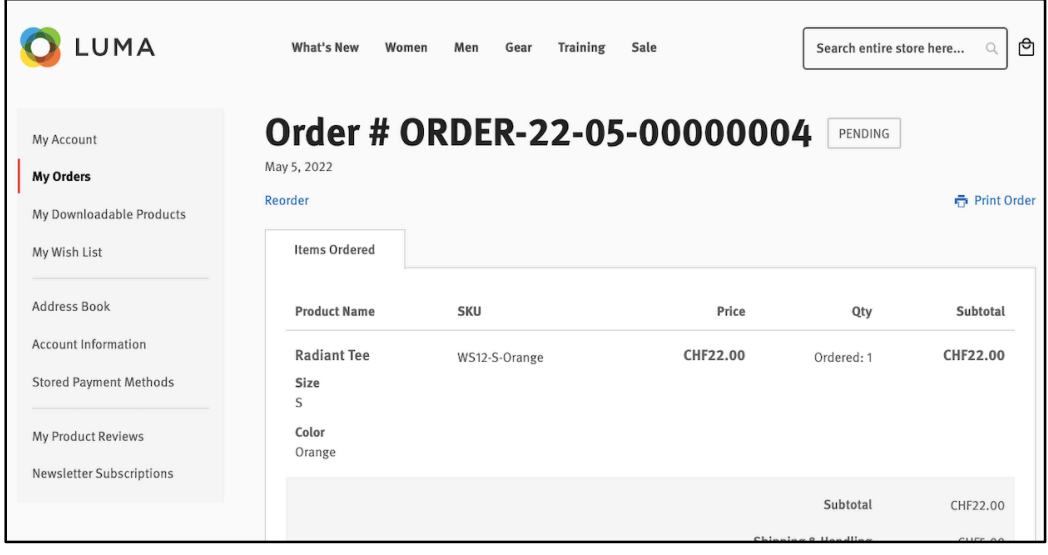

Copyright © 2016 Iksanika, LLC. All rights reserved. www.iksanika.com/products/ support@iksanika.com

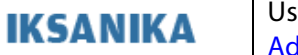

User Guide v2.0.1 Magento<sup>®</sup> 2 Extensions Advanced Order Number | April 01, 2016

# **Thank you!**

Please, feel free to **contact our support team** if you have any questions.

Your feedback and recommendations are always welcome!

Official extension page: Advanced Order Number for Magento 2